# **The Crow Hill Company Strings**

# **Virtuelle Instrumente "Small String Gestures" und "String Murmurations"**

*Autor: Peter Kaminski*

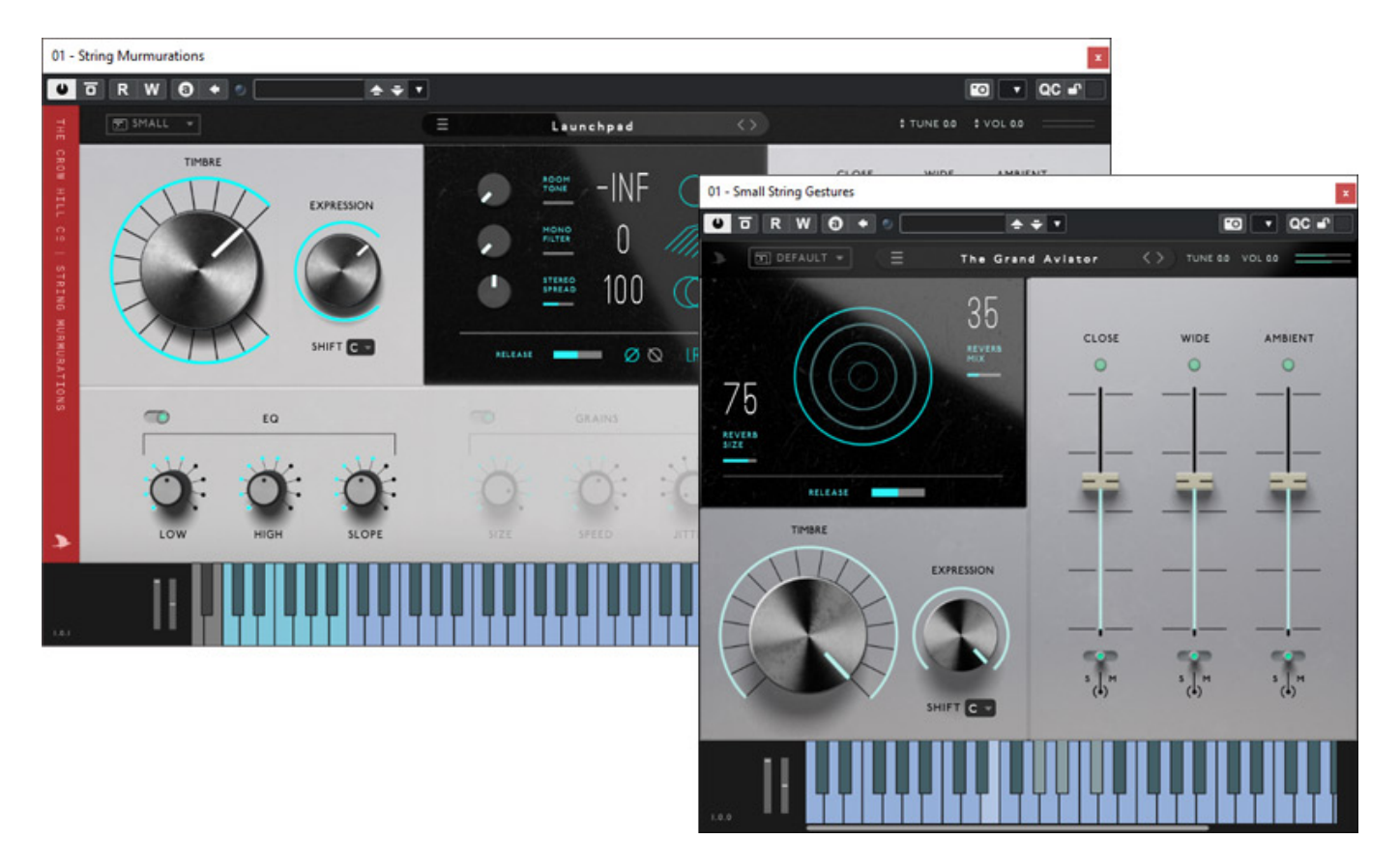

*Wir möchten an dieser Stelle einmal auf zwei String-Libraries der Crow Hill Company aus Edingburgh aufmerksam machen, die etwas spezieller sind als eine Standard-Streicher-Bibliothek und sicherlich auch andere Nutzerkreise anspricht.*

# **Installation und Lizenzierung**

*Die Instrumente stehen in den Plug-In-Formaten VST, VST3, AAX und AudioUnit (macOS) bereit und lassen sich ab macOS Catalina (Version 10.15, Intel- und Apple Silicon-kompatibel) und auf Windows 10/11 installieren. Eine Unterstützung von NKS war zum Testzeitpunkt (Februar 2024) angekündigt.*

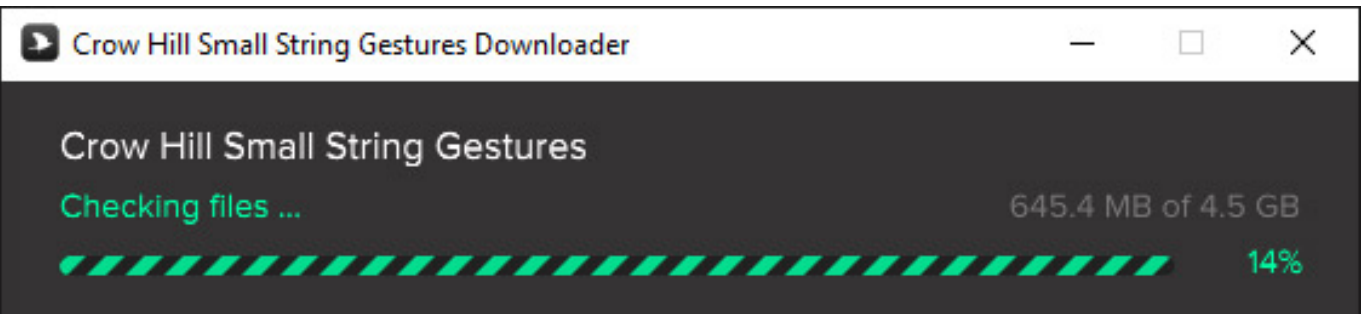

*Nach dem Start des Installers werden die Plug-Ins installiert und der Download der jeweiligen Bibliothek erfolgt. Beim Download erfolgt zwischendurch ein File Check. Bei der Small String Gestures Bibliothek sind das datenreduziert 4,5 GByte und bei der String Murmurations 19 GByte, die heruntergeladen werden müssen. Unkomprimiert sind es dann acht für die Bibliothek Small String Gestures und 35 GByte und ca. 18.000 Audios-Samples bei String Murmurations.*

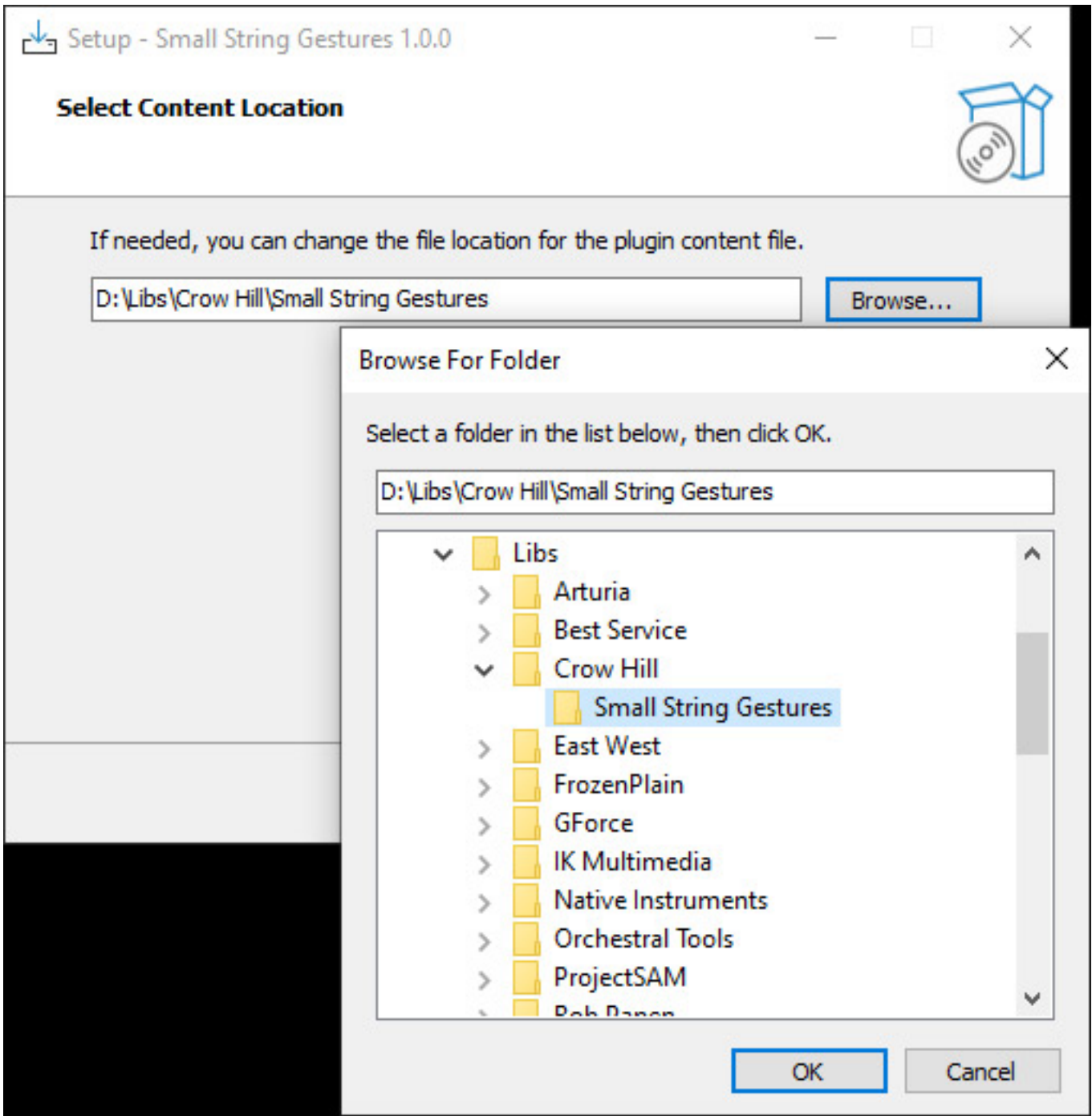

*Für die Bibliothek ist standardmäßig der User-Ordner des Rechners vorgesehen aber der Pfad lässt sich noch im Installationsvorgang ändern (s. Abb. oben). Ohne diese Möglichkeit würde ich persönlich große Bibliotheken erst gar nicht installieren, denn sonst ist die Systempartition schnell voll.*

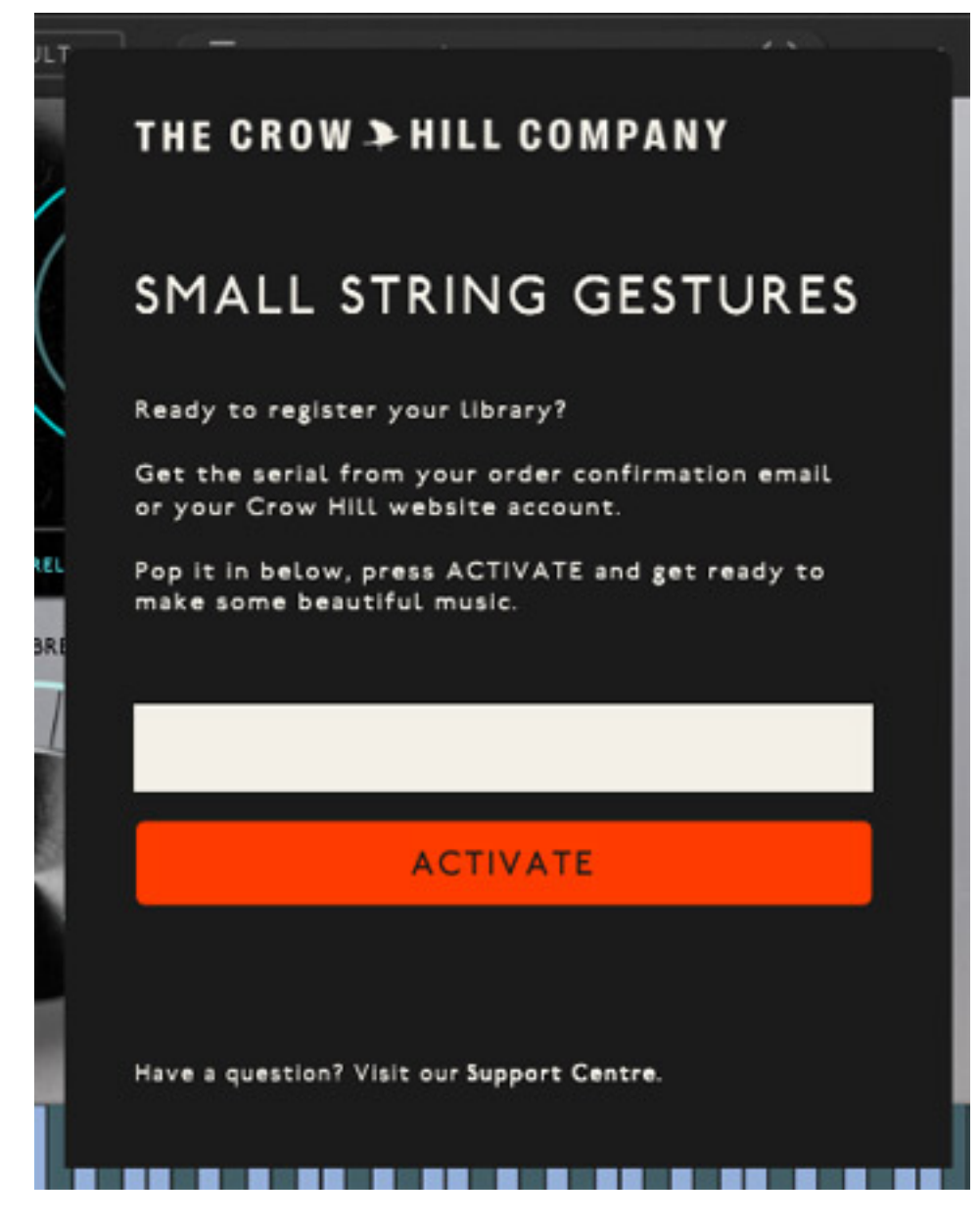

*Wenn das erledigt ist, wird nach dem ersten Öffnen des jeweiligen Plug-Ins ein Freischaltungs-Dialog eingeblendet, in dem man den Aktivierungscode eingeben muss, den man dem eigenen User-Account entnehmen kann. Die Lizenzierung erfolgt über das Programm CodeMeter von Wibu-Systems, welches bei WIndows als Autostart-Applikation erfolgt. Die Instrumente lassen sich auf bis zu zwei Computer betreiben, bzw. lizenzeren. Wenn man eine Lizenz löschen mcöhte muss man sich an den Support von Crow Hill wenden, der aber immer sehr schnell reagiert und weiterhilft.*

## **Konzept**

*Die beiden Libraries verfolgen eigentlich ein identisches Konzept. Es werden bei den Samples nicht einzelne Instrumente oder Instrumentengruppen, wie Violinen, Celli, Bratschen oder Kontrabässe aufgenommen, sondern ein kleineres bis mittleres*

*Ensemble komplett und das zum Teil auch mit tonalen Phrasen wie Tonwechsel oder kleine Sequenzen etc. Aufgenommen wurde in den Clockwork Studios in Glasgow/Schottland und zu den Kunden des Studios gehören auch Hans Zimmer, Christian Henson und Spitfire Audio. Mit dem Scottish Session Orchestra verfügt man auch gleich über ein eingespieltes Haus-Ensemble.*

*Die Crow Hill Company bietet noch nicht so lange eigene Instrumente an. Neben kostenfreien Instrumenten wurde als erstes 2023 die Library "String Murmurations" vorgestellt und Anfang 2024 dann das von der Bedienung, Funktionalität und Bibliotheksumfang kompaktere Instrument "Small String Gestures". Small String Gestures ist dabei kein Best Of, sondern eine eigenständige Bibliothek mit einem kleineren Ensemble und zwar drei erste und zweite Violinen, Celli und Bratschen. Widmen wir uns als erstes einmal dieser kompakteren Bibliothek.*

### **Small String Gestures**

### **The Crow Hill Company Strings**

*letzte Aktualisierung: Donnerstag, 07. März 2024 17:58 Dienstag, 28. Mai 2024 07:00*

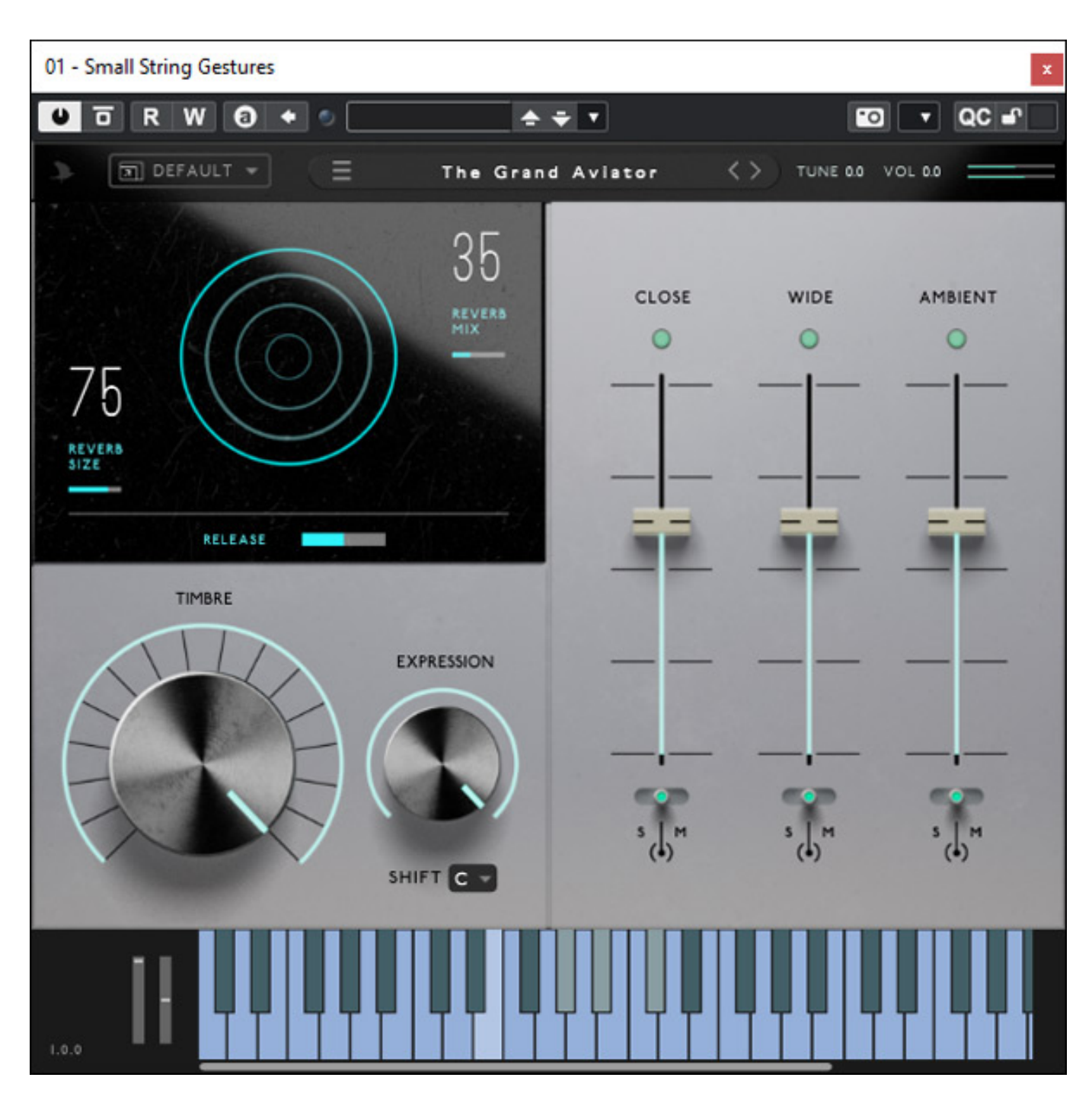

*Unten im Plug-In ist immer eine virtuelle Tastatur eingeblendet. Mit einem Maus-Rechtsclick lässt sich ein MIDI-CC-Controller auf einen Parameter legen.*

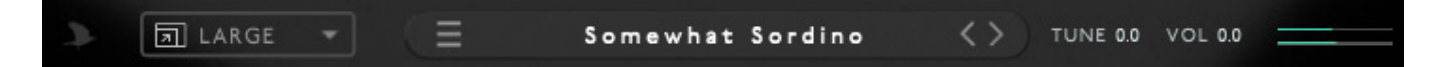

*Im Kopf lässt sich die GUI-Darstellungsgröße (drei zur Auswahl: default, small, large), der Ausgangspegel und die Grundstimmung einstellen. Zwei Mikro-Bargrafanzeigen geben Aufschluss ob Pegel ausgegeben wird.*

#### **The Crow Hill Company Strings** *letzte Aktualisierung: Donnerstag, 07. März 2024 17:58*

*Dienstag, 28. Mai 2024 07:00*

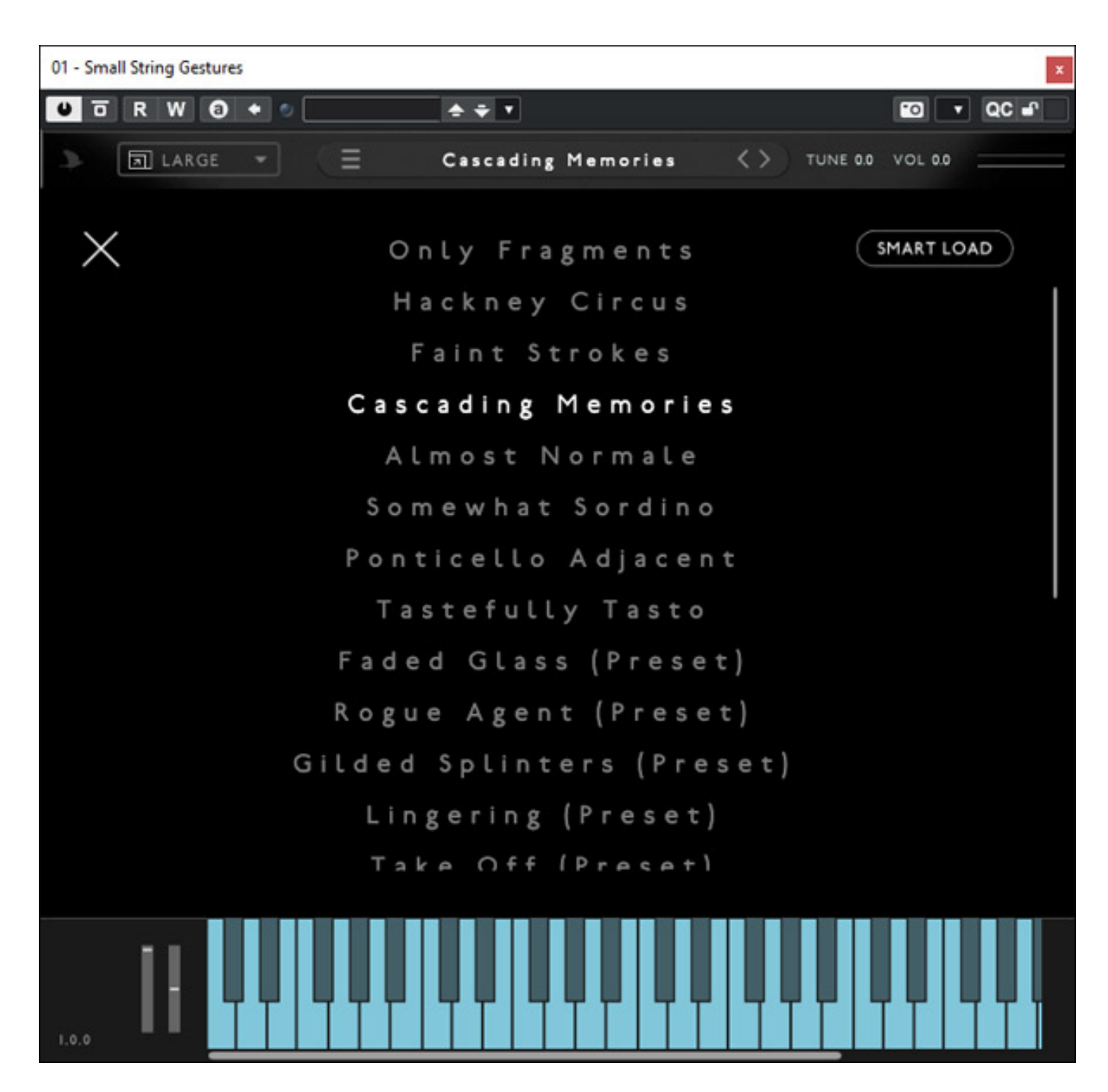

*Es lassen sich insgesamt 25 Presets anwählen. Dabei sei hingestellt ob es sinnvoll ist eine Untergruppe der Presets auch "Presets" zu nennen.*

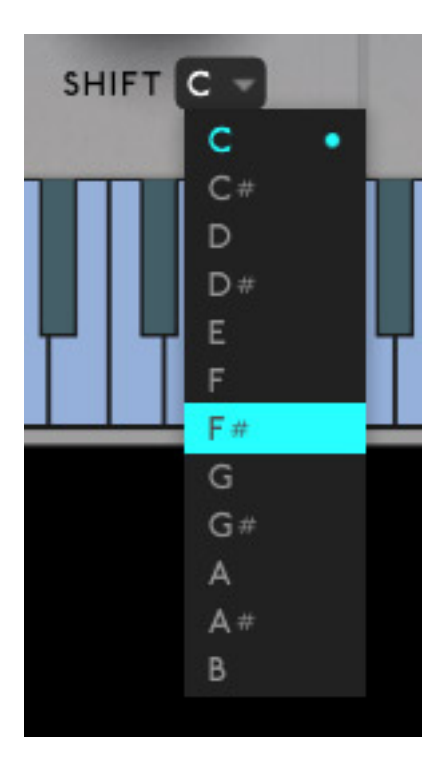

*Bei den ersten fünf Presets lässt sich auch die Grundtonart angeben. Dazu mehr im Praxisteil.*

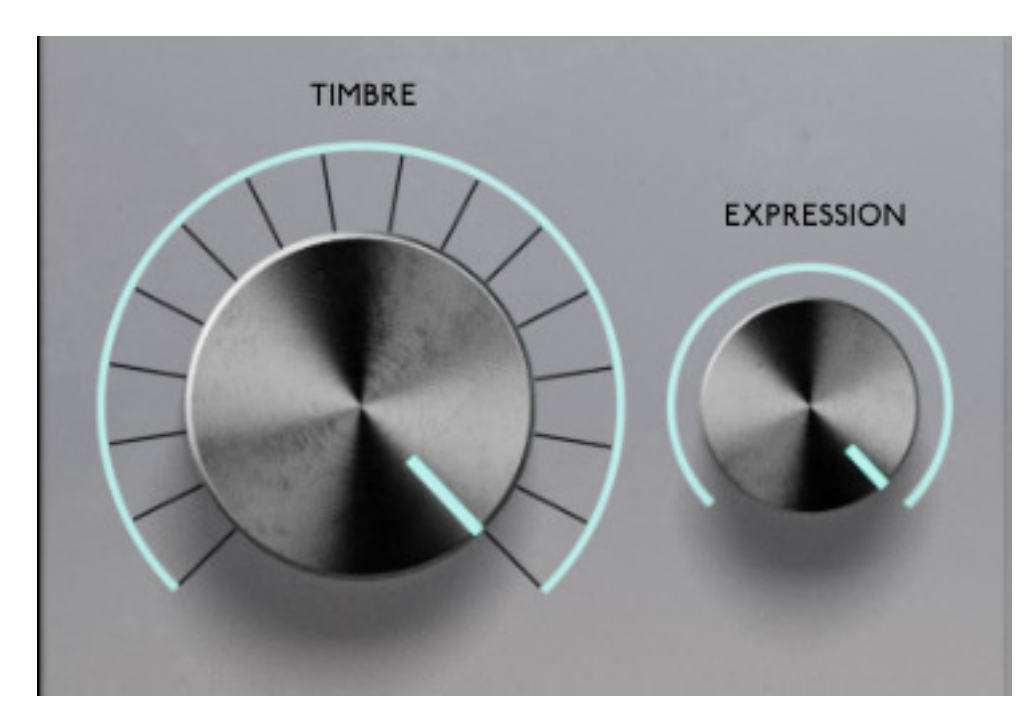

*Mit dem Regler EXPRESSION lässt sich die Lautheit ggf. anpassen. TIMBRE hat Einfluss auf die Obertöne. Es wirkt hier ein sehr sanfter Tiefpassfilter.*

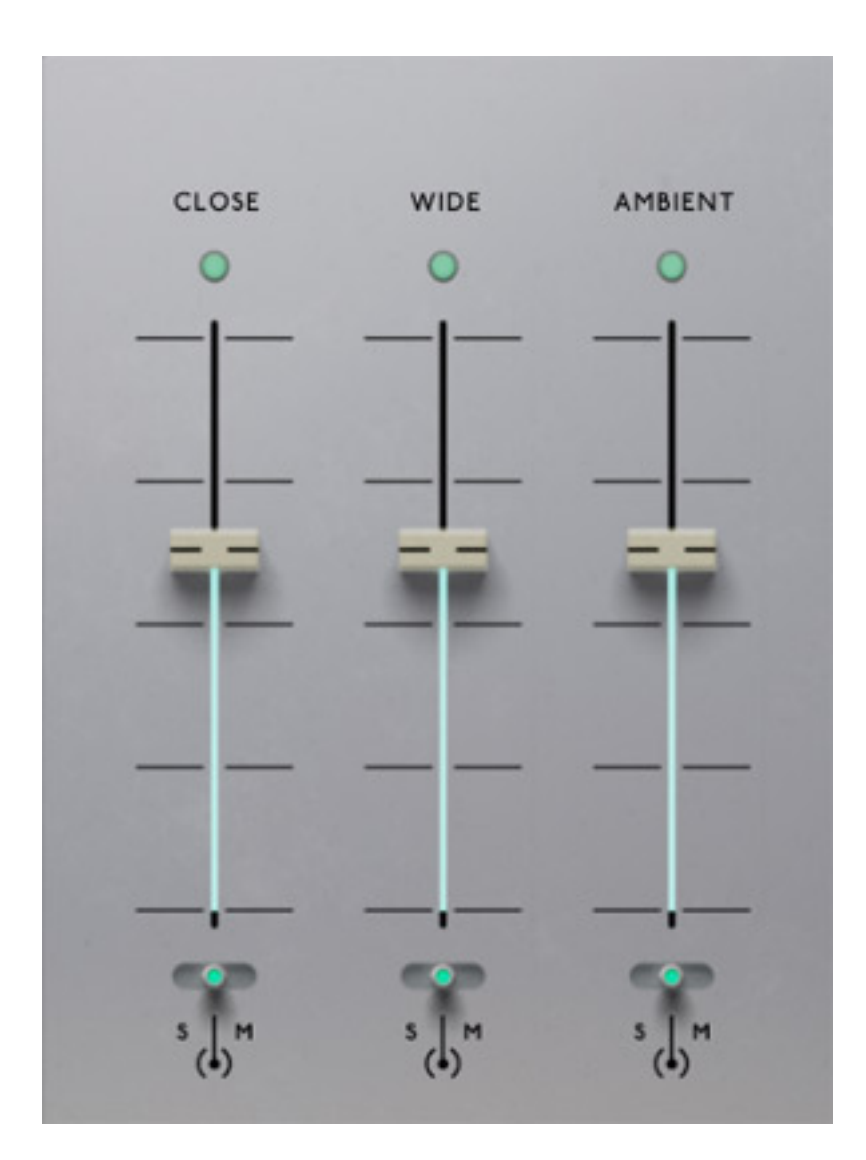

*Über die drei Fader kann man die Pegelanteile der Aufnahmemikrofone in verschiedenen Abständen einstellen (Close, Wide, Ambient).*

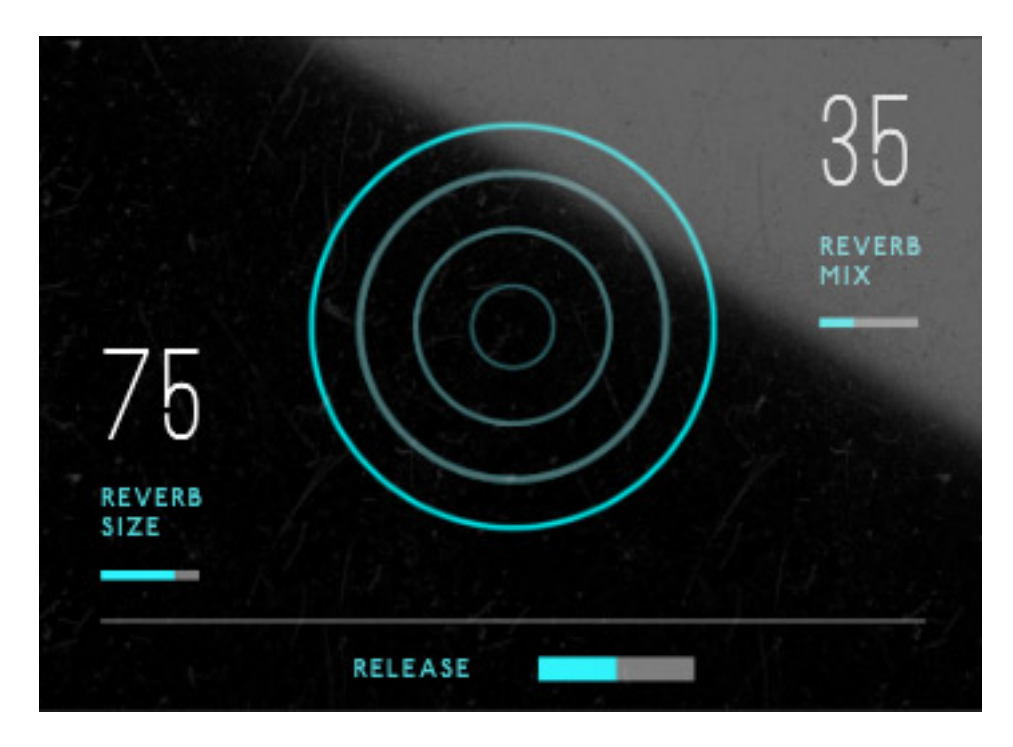

*In dem mittleren Bereich lässt sich einmal die Release-Zeit der Wiedergabe sowie auch den integrierten Hall einstellen. Hier gibt es einmal den REVERB MIX Parameter für das Verhältnis Direktsignal/Hall sowie den Parameter REVERB SIZE für die simulierte Raumgröße. Beide Parameter lassen sich über das dort vorhandene XY-Pad gleichzeitig mit der Maus anpassen.*

#### 01 - String Murmurations  $O$   $\overline{o}$  R W  $\overline{o}$  +  $\circ$  $+ + +$ **FO** VOC P FISMALL -# TUNE 0.0 # VOL 0.0 Ξ Launchpad **TIMBRE** CLOSE WIDE AMBIENT  $-$ INF ROOM<br>TONE  $\Omega$  $\circ$  $\Omega$ EXPRESSION **MONO**<br>FILTER N STEREO 100 ∩ SHIFT C RELEASE Ø Q LR RL г  $\delta$ EQ CHAMBER  $\blacksquare$

# **String Murmurations**

*Nun zu dem umfangreicheren Instrument: String Murmurations. Der Kopf und die Funktionen dort, sind identisch zu denen bei Small String Gestures.*

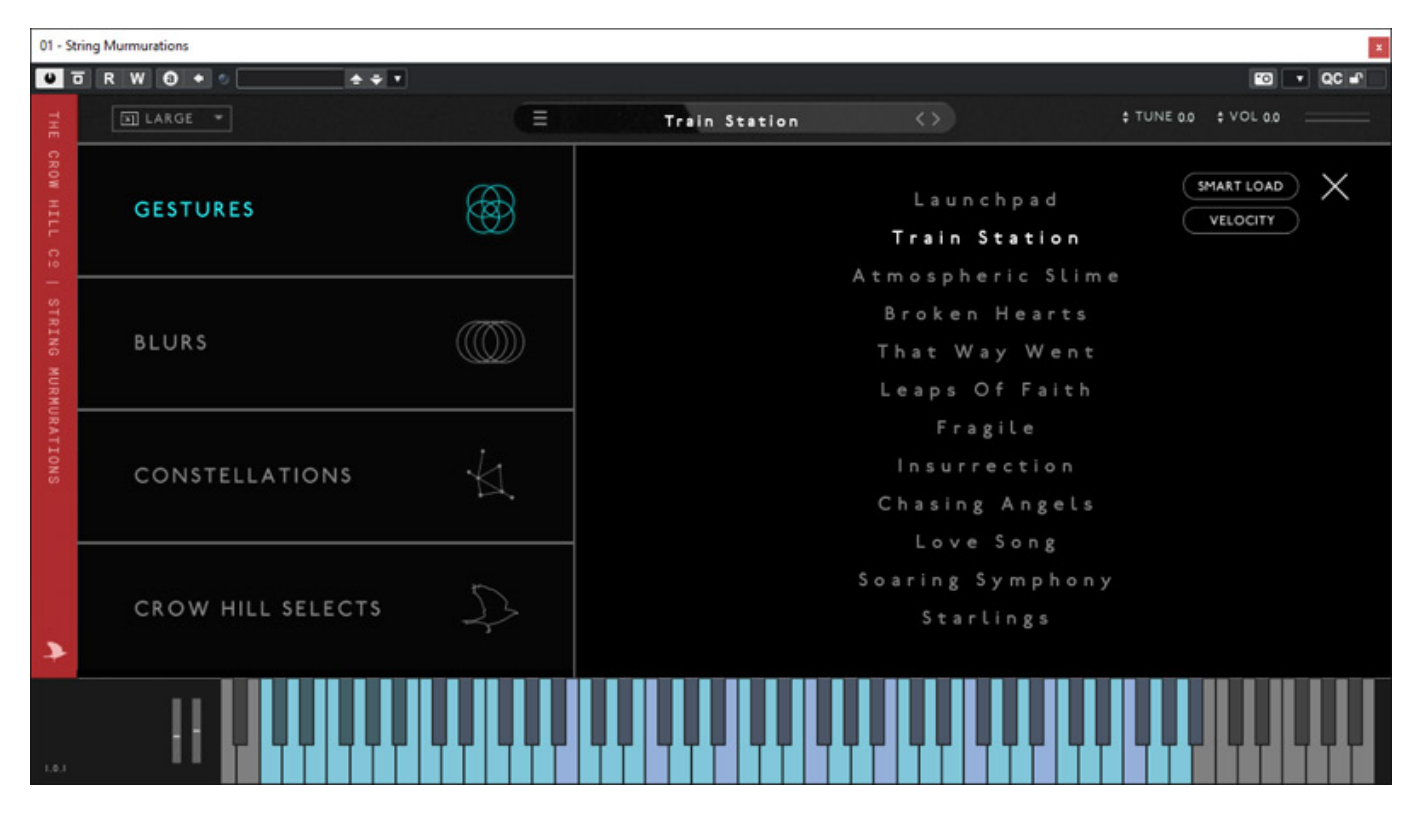

*Es gibt allerdings deutlich mehr Presets nämlich 150, die in dem Preset Browser auch in vier Kategorien aufgeteilt sind. Wir gehen im Praxisteil näher auf die Unterschiede ein.*

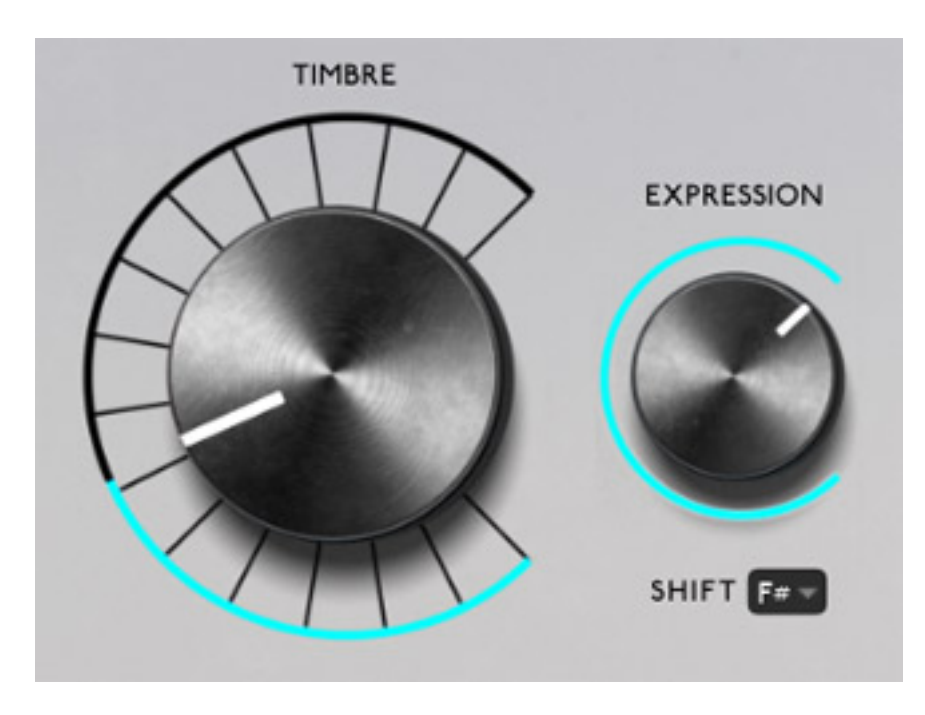

*Die Regler TIMBRE und EXPESSION sowie die drei virtuellen Schiebregler CLOSE,*

*WIDE und AMBIENT haben die gleichen Funktionen wie bei der Small String Gestures Bibliothek.*

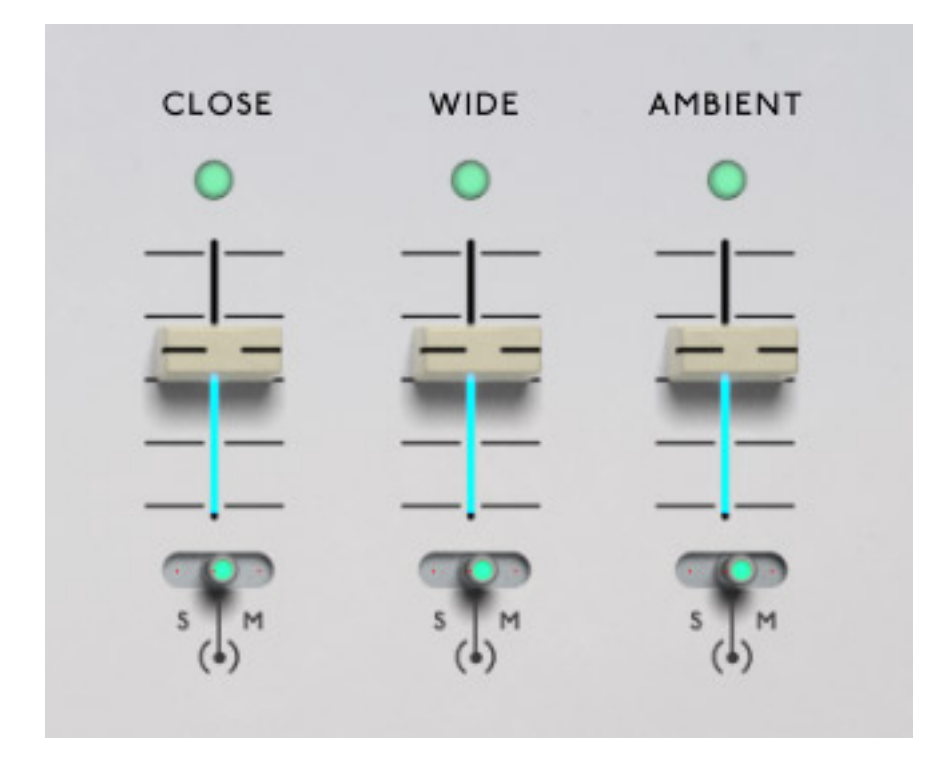

*Darüber hinaus gibt es noch drei Reglergruppen für einen Equalizer (Gain in drei Frequenzbereichen), Grains sowie Hall mit Raumgröße, Ausklangzeit (REFLECT) und Anteil Original/Hall-Pegel.*

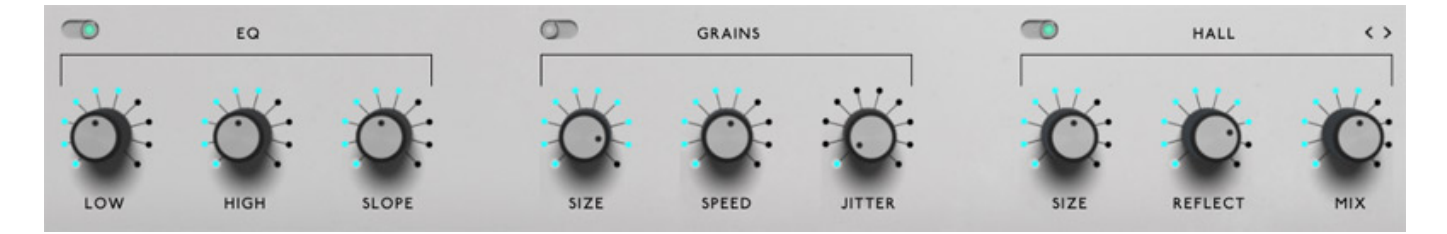

*Die drei Parameter der Grain-Sektion stehen nicht für alle Presets zur Verfügung, sondern nur bei der Preset-Gruppe Constellations.*

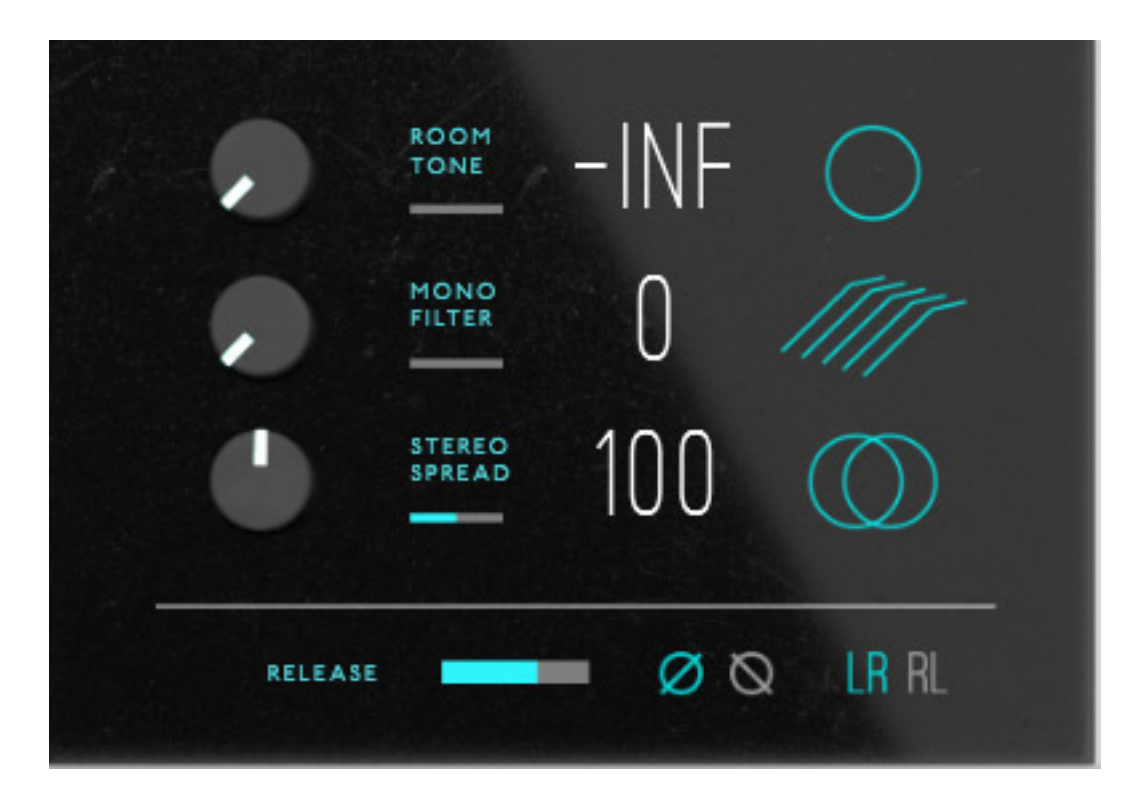

*In dem zentralen Dialogbereich lassen sich die Ausklangzeit des Instrumentes einstellen (RELEASE) und die Phase und auch die Stereo-Kanäle lassen sich drehen.*

*Es gibt darüber hinaus noch drei weitere Funktionen, bzw. Parameter die bei Small String Gestures nicht bereitstehen wie: ROOM TONE (Audio-Einblendung eines rauschhaften Signals bei Stille), MONO FILTER (Tieffrequenter Anteil wird anteilmäßig auf "Mono" im Stereopanorama gelegt) und STEREO SPREAD (Stereo-Basisbreite).*

### **Praxis**

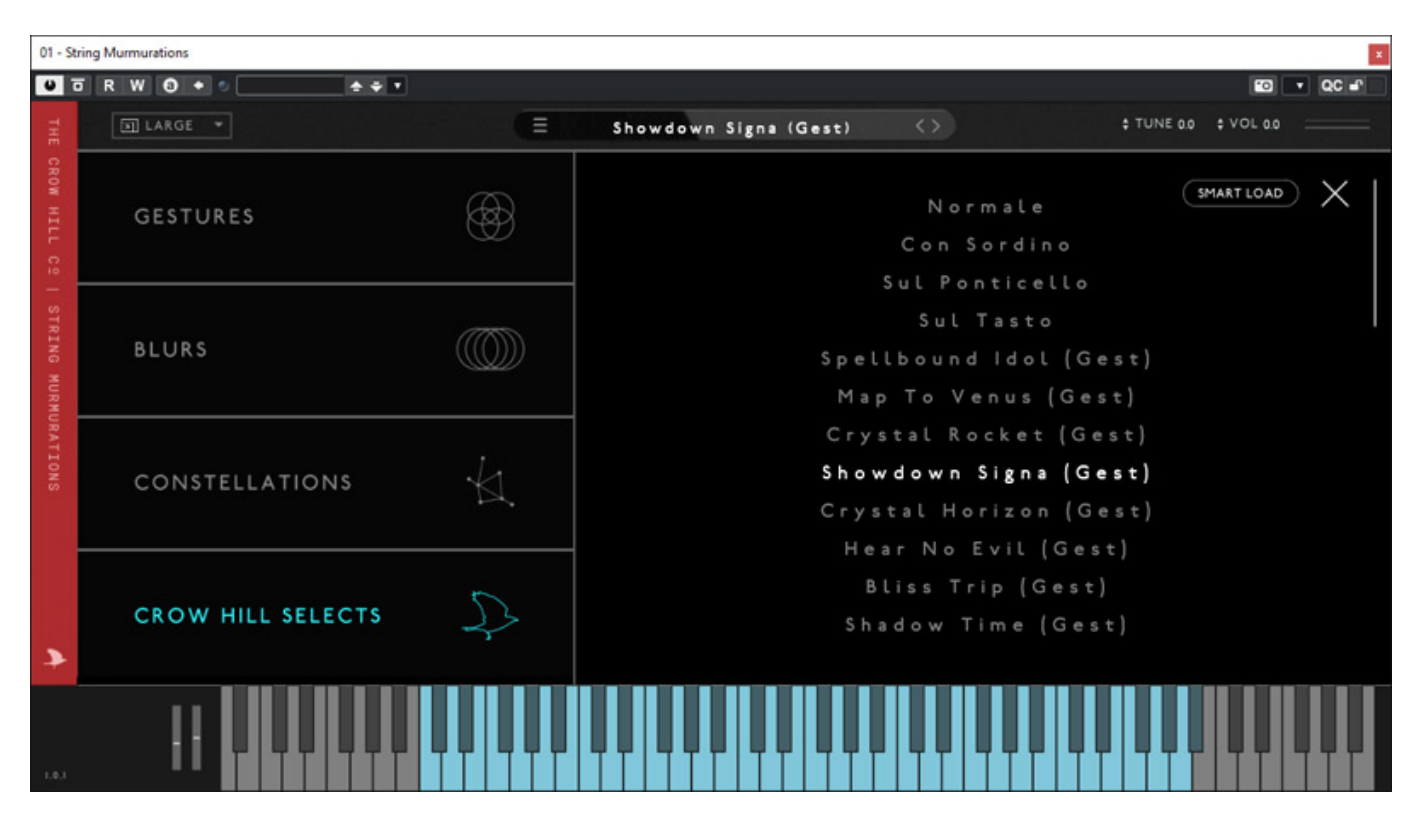

*Getestet haben wir die virtuellen Instrumente als VST3-Plug-Ins unter Nuendo 13 auf einem WIndows-10-Rechner. Probleme gab es dabei weder bei der Installation noch im Betrieb. Zunächst einmal einen funktionellen Überblick über die vier Preset Gruppen.*

*"Gestures" bietet Phrasen, bei denen mehrere Noten mit unterschiedlicher Tonhöhe als Sequenz abgespielt werden. Das passiert aber nicht bei allen Noten, sondern nur bei den Tasten/Noten, die in der eingestellten Dur-Tonart vorkommen, also bei Einstellung "C" nur bei den weissen Tasten. Bei den anderen Tasten liegt ein kontinuierlicher Sample ohne tonale Veränderung auf. Die tonalen Folgen sind je nach Preset unterschiedlich. Der Tonhöhenwechsel erfolgt aber erst im Sample nach einer gewissen Zeit, so dass man auch ein paar Noten normal spielen kann und dann die Tasten länger gedrückt hält und dann irgendwann nach ein paar Sekunden die melodische Phrase folgt. Hier muss man erst mal etwas experimentieren und auch üben.*

*"Blurs" sind dagegen schnelle Phrasen mit relativ kurzen Noten, die aber sofort ohne Verzögerung einsetzen. Bei einigen werden die Phrasen je nach Tasten-Velocity vor- oder rückwärts abgespielt. Die Spielgeschwindigkeit der Phrase lässt sich einstellen aber nicht DAW-Tempo-Synchronisieren.*

*"Constallation" sind Samples, die sich mit den Grain-Parametern verändern lassen. Sie sind besonders für Pads geeignet, da sich Tonal sehr wenig bis etwas bewegt und die Samples durch das Graining moduliert klingen. Eine Tonarteinstellung ist hier nicht vorgesehen. Diese Presets lassen sich mit relativ normaler Spieltechnik spielen und sind daher universeller einsetzbar.*

*Crow Hill Selects sind spezielle ausgewählte Presets. Es gibt hier Prests mit Gestures (aber ohne Root-Key-Auswahl) und welche ohne Tonhöhenänderung, die sich ebenfalls hervorragend für normale Spielweise eignen.*

*Klanglich sind die Ergebnisse wirklich zum Teil außergewöhnlich und das nicht nur bei den Gestures oder Blurs sondern auch bei denen ohne tonale Bewegung. Die String-Presets klingen einfach wirklich gut und sind klanglich durch die Aufnahme eines ganzen Ensembles sehr ausgewogen und dabei aber auch kraftvoll. Mit dem Timbre-Regler, bzw. Parameter, der standardmäßig auf dem Modulationsrad aufliegt, lässt sich noch viel an individuelle Akzentuierung umsetzen.* 

*Etwas merkwürdig ist der Solo-Schalter. Wenn der für eine Mikrofongruppe gesetzt wird, zum Beispiel für CLOSE, dann werden die anderen beiden Mikrofongruppen auf Mute gesetzt. Wenn man dann Solo aufhebt und auf normale Wiedergabe der Gruppe schaltet, bleiben die Mutes der anderen Mikrofongruppen aber gesetzt und man muss diese ggf. manuell auf normale Wiedergabe setzen. Ich würde erwarten, dass ich die Rücksetzung der Stummschaltung beim Zurücksetzen des Solo-Taster in den anderen Kanälen automatisch erfolgt. Veränderte Presets lassen sich über die Plug-In-Funktionalität mit veränderten Parametern speichern oder laden.*

# **Fazit**

*Der Preis der String Murmurations beträgt laut Hersteller 248 £. Das Small String Gestures-Instrument liegt bei 49 £. Zu beziehen sind die Instrumente direkt von der Web-Site der Crow Hill Company.*

*Small Sting Gestures und Sting Murmurations sind schon sehr spezielle String-Instrumente bzw. Bibliotheken, die Standard-String-Libraries mit Einzelinstrumenten oder Instrumentengruppen nicht ersetzen können und auch nicht wollen. Mit ihnen lassen sich aber schnell komplexe Phrasen generieren. Die Instrumente dürften sich eher an Anwender richten, die in der Erstellung komplexer Orchester-Partituren weniger geübt sind oder weniger Erfahrung haben oder an erfahrene Anwender die auch gerne mal experimentieren möchten. Die Ergebnisse sind so oder so auf jeden Fall hörenswert.*

*<https://thecrowhillcompany.com/>*